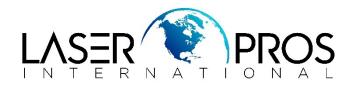

# Accessing Secondary Service Mode to change pickup roller

## HP M251/M351/M451/M375MFP/M475MFP/M476MFP

The only way to change the pickup rollers on these rear feed printers is to rotate the roller to the service position – which is only accessible through the secondary service mode

# \*Do not attempt to rotate the roller manually this would render the printer inoperable

Some service manuals for the mentioned models can be unclear on accessing this menu so a clarification as follows:

## **SECONDARY SERVICE MENU:**

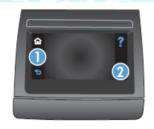

#### Touch Screen Control Panel:

- From the printers ready (home) screen press the "setup" icon (you should see the printers main menu list)
- In succession press callout 1 (left navigation arrow) THEN immediately press callout 2 (cancel) and release BOTH. The printer should now show the ready (home) screen.
- Press the "setup" icon, secondary service should be the first menu option

### LCD Control Panel:

- Press the OK button to show menus
- In succession press left navigatin arrow, THEN immediately press cancel and release BOTH. The printer should now show the ready (home) screen.
- Press the ok button again you should now see "SECONDARY SERVICE MENU" first in the menu list.
- Select secondary service

Scroll down and select "PICK ROLLER"
Turn off power by disconnecting power cable
(Turning off by power button will rotate the roller back to home position)
Release to plastic locking tabs and remove rollers